## *Creating rwp files outside the game folder.*

One of the problems with creating rwp files is the long delay whilst the packager "refreshes" - several minutes on a large installation. Another problem is finding the files you want to include in the .rwp file in the complete list of assets, content and manuals that you are faced with.

I have got around that by creating a "dummy" folder on my Desktop which I use instead of the one in the main folder.

Create a "New Folder" on your Desktop (or wherever you want) and name it "RW\_Packager" (or wherever you want).

Next, copy the following files from your "railworks" folder into your new "RW\_Packager" folder:

ConvertToTGL ib dll ICSharpCode.SharpZipLib.dll installscript.vdf LocalisedStrings.dll OpenAL32.dll RailWorks.exe RailWorks.ico stlport\_vc10.5.2.dll StringExtractor.exe TestLib.dll Utilities.exe version.txt WrapperSettings.xml zlib1.dll zlibwapi.dll

Also you need to copy the "Languages" folder from "railworks" to your new "RW\_Packager" folder.

Next, you need to create some new folders in "RW\_Packager" folder. Name these: **Assets Content PackageInfo** 

If you have created a manual that you are including in your package you will also need to create a "Manuals" folder.

Open your new "Content" folder, create a new folder and call it "Routes".

That completes your new dummy installation of "railworks" – it should look like this:

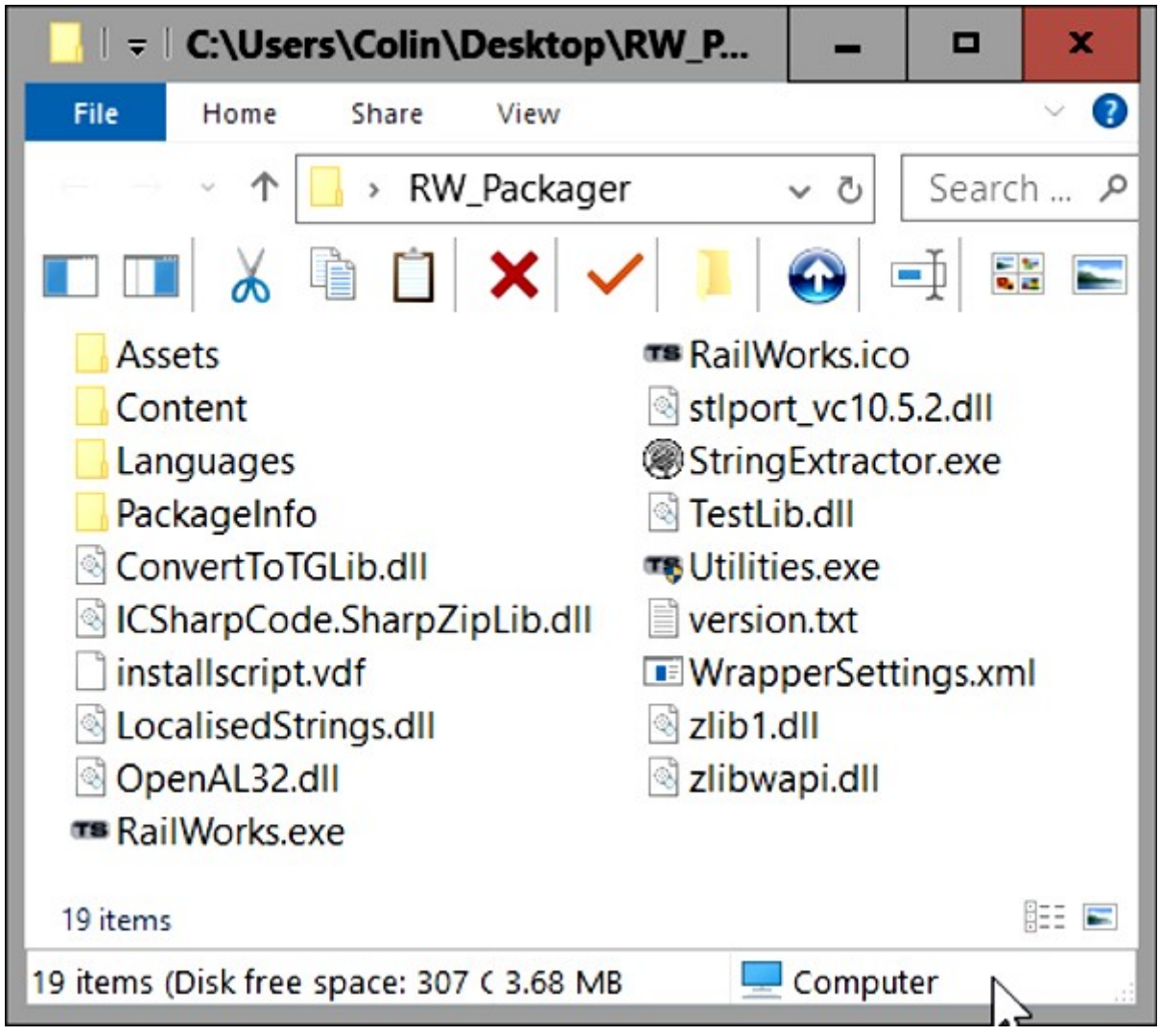

## *To package a scenario – the easiest way*:

Copy the folder for the route from "railworks\Content\Routes and past it into RW\_Packager\Content\Routes.

Double-click on RW Packager\Utilities.exe and then continue as normal.

Once you have made your rwp file you can delete the folder for the route from RW\_Packager\Content\Routes.

**If disc space is at a premium:** (eg; you have RW Packager on a smallish Flash Drive) then you don't need to copy over the whole route folder, but just the scenario. For example: to package a scenario for the "Riviera Line in the Fifties".

Open RW Packager\Content\Routes and make a new folder – name it: 00000059-0000-0000-0000-000000002015

Now open RW\_Packager\Content\Routes\00000059-0000-0000-0000-0000000002015 and make a new folder – name it: Scenarios

Copy the folder for the scenario you want to pack from "railworks\Content\Routes\ 00000059-0000-0000-0000-000000002015\scenarios\" and paste it into RW\_Packager\Content\Routes\00000059-0000-0000-0000-0000000002015\Scenarios\

## *More Complicated Packaging:*

When I was doing my "No Passengers" project I would work on several folders each day and then do all the packaging when I had finished for the day. As those folders were sub-folders and I only needed to include the files I had actually edited, the simplest way was to only have the files I needed in the packager.

I have WinRar installed and have added "add to archive..." to the context menu.

I searched the "Assets" folder for files modified on that day, and then selected the files suffixed " NP" that I had been working on. Having selected them I then right-clicked and clicked on "add to archive...". That opens the WinRar "Archive name and parameters" window. Give it a name, path, and which format. (eg.: Today, Desktop, and zip ).Then select "Files" at the top of the window, and in the "File Paths" window select "**Store full paths**". Click on "OK"

Next, unzip the "Today.zip" and place the "Assets" folder from it into the "RW\_Packager" folder. All the folders, sub-folders and files needed will now be present.

Double-click on RW\_Packager\Utilities.exe and then continue as normal.

This can be used for getting individual files or complete folders to your RW Packager folder, and whilst it looks complicated, once you get used to it then it takes only a few seconds to complete – and you end up with only the files and folders you want, making the creation of rwp files a lot more reliable than selecting 10 files from a list of 40 or more in various folders as you would have to do in the main installation.